# Suivi du contrat

Vous trouverez ci-dessous des éléments concernant les domaines les plus régulièrement évoqués par les employeurs. Ces informations n'ont qu'une valeur indicative et ne sauraient dispenser un conseil juridique. Elles restent sous réserve de modifications des textes légaux de références.

## Dispositif d'Action Sociale

En cas de difficultés personnelles, familiales, financières, le pôle action sociale de la DSDEN est à votre écoute. Le contact du secrétariat du Pôle de l'action sociale est le suivant : ce.actionsociale@ ac-versailles.fr Tous les formulaires nécessaires à la constitution d'un dossier sont téléchargeables sur le site : http://www.acversailles.fr/cid132785/l-action-sociale-en-faveur-des-personnels.html http://www.ac-versailles.fr/dsden92/pid35455/actions-sociales.html

Pour les demandes de logements, vous pouvez également adresser vos AED/AESH au service académique d'action sociale de la DSDEN des Hauts de Seine.

### Prélèvement à la Source

En Service paye, nous récupérons mensuellement les taux de prélèvements à la source pour chaque salarié sur Netentreprise qui se reportent automatiquement sur les bulletins de paie. Nous n'intervenons pas sur les montants. Pour toutes questions relatives au montant et au traitement du prélèvement à la source, le salarié devra contacter le Service des Impôt de sa localité.

### Transport Véligo

Il n'y a pas de formulaire spécifique pour les abonnements Véligo, merci d'adapter le formulaire classique. La prise en charge n'est pas cumulable avec le remboursement d'un forfait Navigo, la demande couvre le même trajet. Le salarié ne peut donc choisir tel ou tel mode de transport selon les jours. Il ne peut déclarer qu'un seul moyen de transport.

## Transport abonnement SNCF

Si l'abonnement SNCF sert à effectuer un complément de trajet sur lequel le pass Navigo n'est pas effectif, le cumul est possible, dans la limite de 86.16 € par mois (taux au 01/09/2021).

# Cumul d'emploi

Le salarié est tenu de prendre connaissance des textes pour vérifier si sa demande de cumul correspond au cadre législatif de l'éducation nationale avant de transmettre sa demande à sa hiérarchie.

Le formulaire est le même que celui transmis par le Rectorat pour les enseignants.

Le salarié demande à son employeur secondaire de le compléter et de le signer (avec tampon de la société).

Puis il transmet sa demande au chef d'établissement pour accord et signature.

Enfin, sa demande est transmise à la DPE 2, gestion des AED, pour accord et signature (DPE2, ce.gestion-aed@acversailles.fr).

Le lycée Richelieu n'a pas à être informé des demandes et autorisations de cumul des AED et des AESH du 92.

#### Heures supplémentaires pour Devoirs faits

Le Lycée Richelieu n'entre pas en jeu dans le cadre des heures supplémentaires ou des heures dues au titre du dispositif devoirs faits. Pour pouvoir rémunérer votre salarié, il faudra l'installer en tant que vacataire.

Cf. dossier téléchargeable Heures supplémentaires Devoirs faits.

Le dossier sera à transmettre à la DPE 2 du Rectorat de Versailles, comme pour les intervenants extérieurs de votre établissement. Le salarié sera rémunéré sur le budget HSE de votre établissement dans l'application ASIE.

## Heures supplémentaires COVID

La DOS1 de la DSDEN gère le dispositif d'heures supplémentaires pour covid ou de contrat court covid.

# Pass Education

Les jeunes européens de moins de 26 ans bénéficient d'un accès gratuit aux collections permanentes et aux monuments nationaux. (cf. www.culture.gouv.fr).

Le e-Pass.Education peut s'obtenir en version dématérialisée sur : https://www.e-pass.education/connexion?back=myaccount

# Saisie sur salaire – Avis à tiers détenteur

Tout avis de saisie sur salaire doit être transmis à notre service paye. Toute mainlevée totale ou partielle, doit également nous être transmise sans délai.

Notre service suit les directives des Finances Publiques pour un avis de saisie. Le salarié est informé par courrier postal du montant saisi et du mois concerné. Pour toutes questions il devra contacter le Service indiqué dans le courrier.

### AED Prévention et Sécurité

Les AED Prévention et Sécurité suivent la formation « Prévention secours civiques niveau 1 (PSC1) » via le PAF.

# Crédit d'heures de formation

Lorsqu'ils suivent des études supérieures ou une formation professionnelle, les assistants d'éducation peuvent bénéficier, à leur demande et sur présentation du justificatif d'inscription, d'un crédit d'heures dans la limite de 200 heures pour un temps plein ou 100 heures pour un mi-temps.

Le tableau ci-dessous donne des exemples de ce crédit d'heures au regard de la quotité de temps travaillé. Le coût de formation est à la charge du candidat.

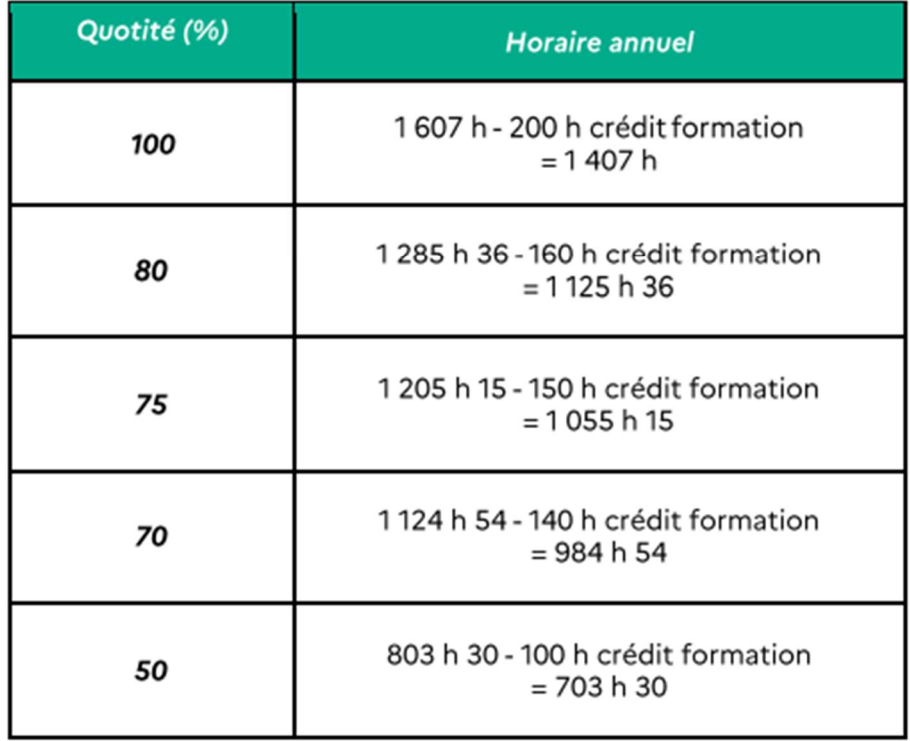

#### NUMEN

Le NUMEN du salarié est visible en sélectionnant le salarié AED ou AESH dans votre base GI/GC.

#### Mails académiques

Les mails académiques des nouveaux salariés AED et AESH sont transmis par le Rectorat.

# Ressources

Les services rectoraux à contacter en cas de difficultés ou situations particulières : DPE 2, service d'appui à la gestion des AED (remplacement, congé formation...) : ce.gestion-aed@ac-versailles.fr DACES 1, service juridique (contentieux, procédure disciplinaire...) : ce.daces1@ac-versailles.fr Portail CARIINA (difficultés informatiques, problèmes ASSED) ARENA / Support et Assistance